## **Proceso para descargar las entradas para la NBA: Orlando Magic**

12:42  $\mathbf{\pounds} \mathbf{E}$ **NO 4 8 19 JUNE** 12:42  $\in$  E  $1864231...$ 12:42  $\in$  E  $B = 1.17$  $\leftarrow$  $\Box$ 而  $\cdot$  :  $\cdot$  $\Box$   $\Box$  :  $\leftarrow$  $\Box$ 面 Asiento: 7 **civitatis GOQ** Consigue tus entradas aquí: https://myorder.ticketmaster.com/redeem?  $\odot$  Pruebas, tu reserva está confirmada token=AQICAHjc. f3rUn0hrKAEffZ319roKSDhaj6eWEA IOWDY8nhKFOE0FC89 Deberás mostrar el bono en el móvil o Uh38nuJK0QWSGa9AAAA0TCBzgYJKoZ impreso. IhvcNAQcGoIHAMIG9AgEAMIG3Bgkqh kiG9w0BBwEwHgYJYIZIAWUDBAEuMBE Entradas para la NBA: Ver bono EDHYA60RwLRHZTFd1yQIBEICBicV-**Orlando Magic** iMilatm1dH57SMNFw7CJfBMIA5zxMc R8.Jw76PxXs26Omv9UDOgabfc-8lYWO7FtSdlnwwW7o8vZmRkIJuE612 Martes, 17 de octubre de 2023 kQC1I30d3t3I8YthWfuuASaON0zNZE k3JV6rGqHpzAK0WRIhGkWR3py0dh5J 19:00 (7:00 pm) aUeVx6RBLMufKpLHetY0NpUXFKBfGL iDhQb&tmld=22005EBA14A2D694  $(9)$ Amway Center Cómo llegar Personas 1 Entrada Número de reserva: 17979872 Entradas para la NBA: Duración: 3 horas Modificaciones y cancelaciones **Orlando Magic** Sección: 201 No reembolsable. Esta actividad no permite cancelaciones  $\frac{1}{2} \sum_{i=1}^n \frac{1}{2} \sum_{i=1}^n \frac{1}{2} \sum_{i=1}^n \frac{1}{2} \sum_{i=1}^n \frac{1}{2} \sum_{i=1}^n \frac{1}{2} \sum_{i=1}^n \frac{1}{2} \sum_{i=1}^n \frac{1}{2} \sum_{i=1}^n \frac{1}{2} \sum_{i=1}^n \frac{1}{2} \sum_{i=1}^n \frac{1}{2} \sum_{i=1}^n \frac{1}{2} \sum_{i=1}^n \frac{1}{2} \sum_{i=1}^n \frac{1}{2} \sum_{i=$  $-31 - 10$  $.$ Fila: 5  $\qquad \qquad \Box \qquad \qquad \lhd$  $\equiv$ Ξ  $\Box$ È O

Es importante abrir el link de confirmación **desde un móvil**:

Después tendréis que pinchar en el enlace que pone "consigue tus entradas aquí", que os llevará a la página de **Ticketmaster**.

Si tenéis cuenta de Ticketmaster con el mismo correo electrónico que usasteis para comprar las entradas, podréis entrar con vuestras credenciales. Si no, tendréis que crear una cuenta nueva. Tened en cuenta que **siempre hay que usar el mismo correo electrónico que utilizasteis para realizar la compra en Civitatis.com**.

Podéis ver un ejemplo en la siguiente imagen:

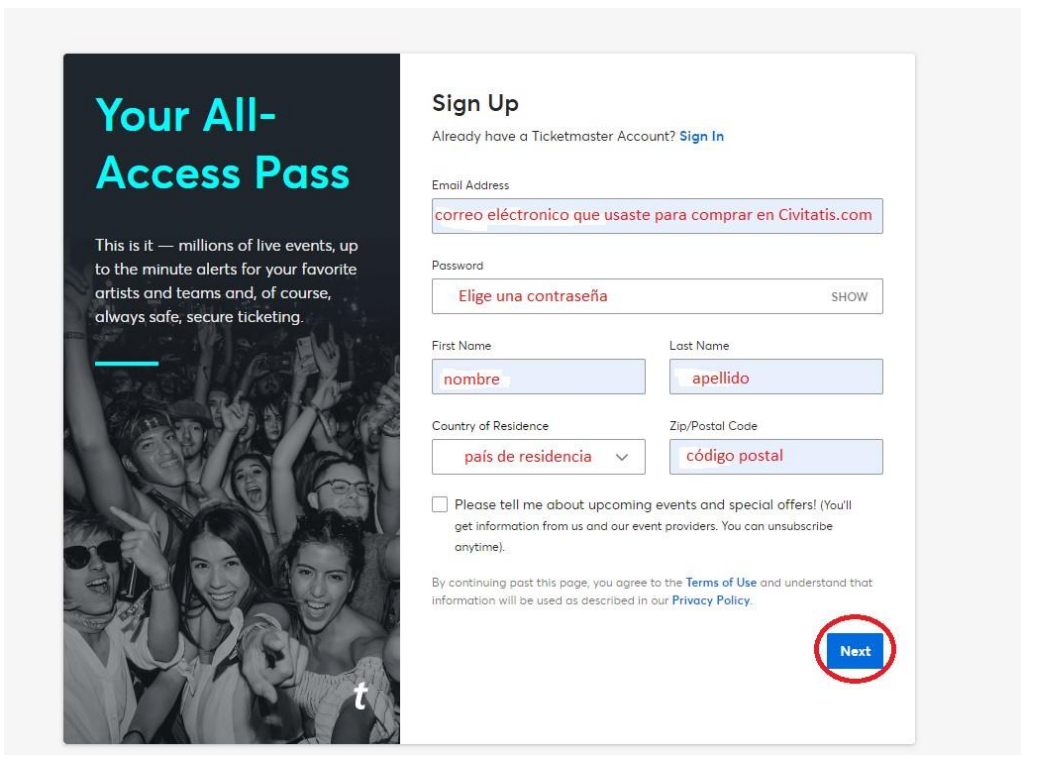

Una vez que hayáis entrado, vais a poder ver vuestras entradas pinchando en **"View Tickets"**:

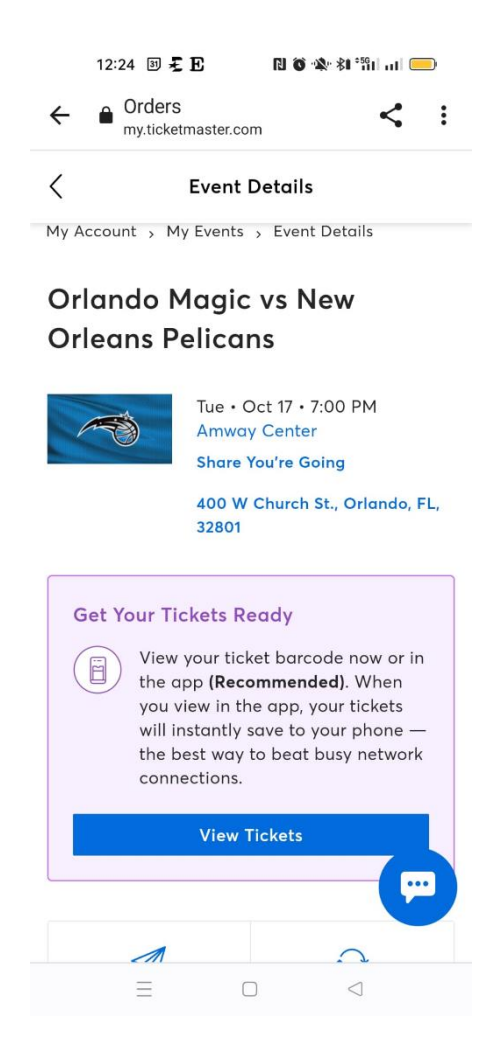

Entonces, os saltarán algunos avisos importantes. El primero advirtiéndoos de que **una captura de la entrada no es válida** para acceder al estadio, ni su versión impresa. El segundo os avisará de que podéis mandar las entradas a los otros miembros de vuestro grupo a través de la opción **"Transfer Tickets"** para que no tengáis que entrar a la vez:

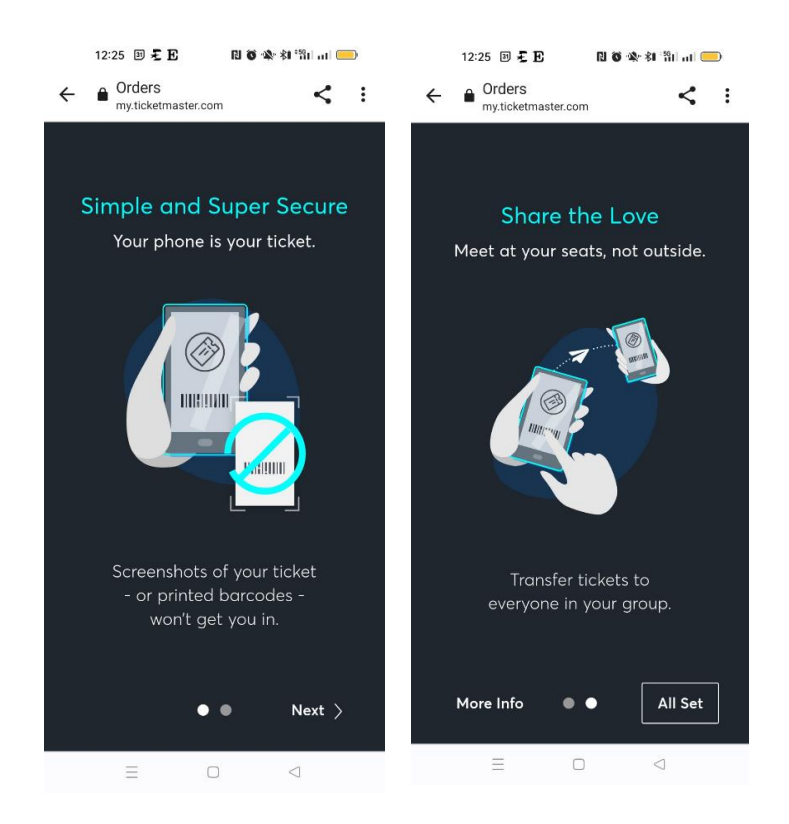

Después llegaréis a vuestras entradas. Os recomendamos añadirlas a **vuestro Google Wallet o Apple Wallet** para poder acceder a ellas fácilmente y sin necesidad de Internet el día del partido:

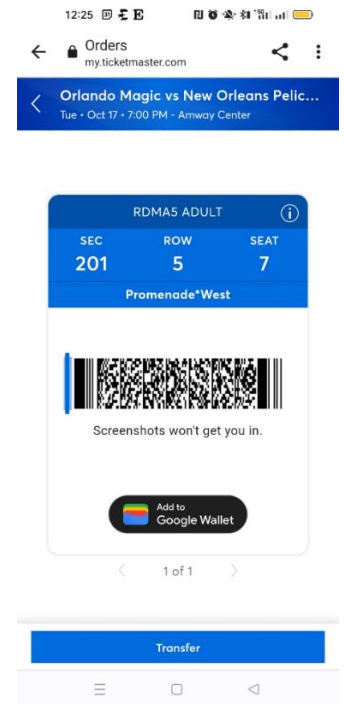